## **Інструкція користувача**

## **щодо пошуку індексу цитуванн[я](http://www.scopus.com/search/form/authorFreeLookup.url) автора в**

## *[Scopus](http://www.scopus.com/search/form/authorFreeLookup.url) [Author](http://www.scopus.com/search/form/authorFreeLookup.url) [Preview](http://www.scopus.com/search/form/authorFreeLookup.url)*

## Заходимо в програму за посиланням <http://www.scopus.com/search/form/authorFreeLookup.uri>

Знаходимо необхідне прізвище. Використовуємо **Search for Author** (Пошук за автором), вводимо прізвище та ініціали, натискаємо **Search** (Шукати) і отримаємо список, в якому знаходимо потрібне прізвище.

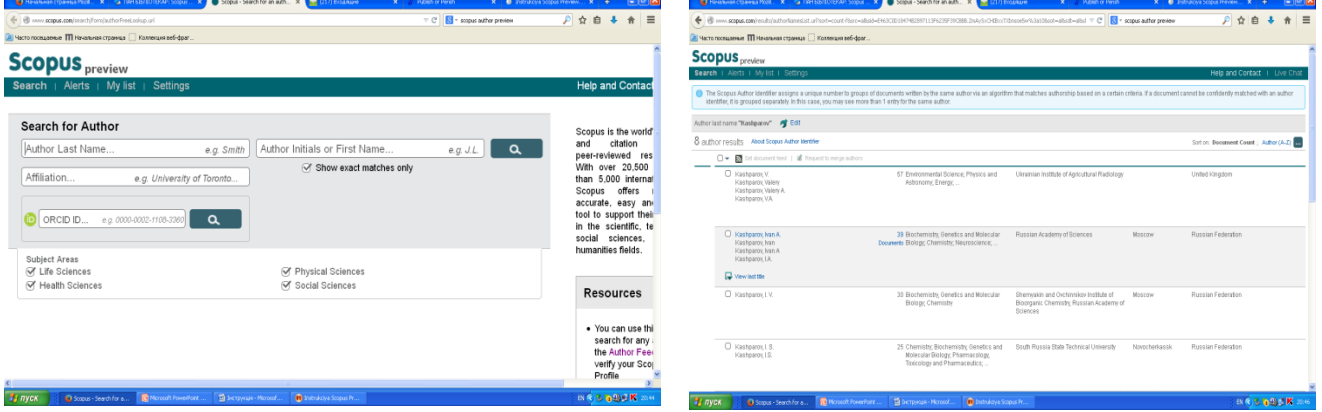

Наводимо курсор на це прізвище і натискаємо - відкривається профіль автора за цим прізвищем, де містяться дані про кількість документів **(Documents)**, цитування статей **(Citations)** і підрахунок кількості цитування **(h-index)** з 1996 року до теперішнього моменту. Значення h-index – це і є показник цитування автора.

Інформація щодо цитат підраховується в Scopus в режимі online з урахуванням оновлених даних.

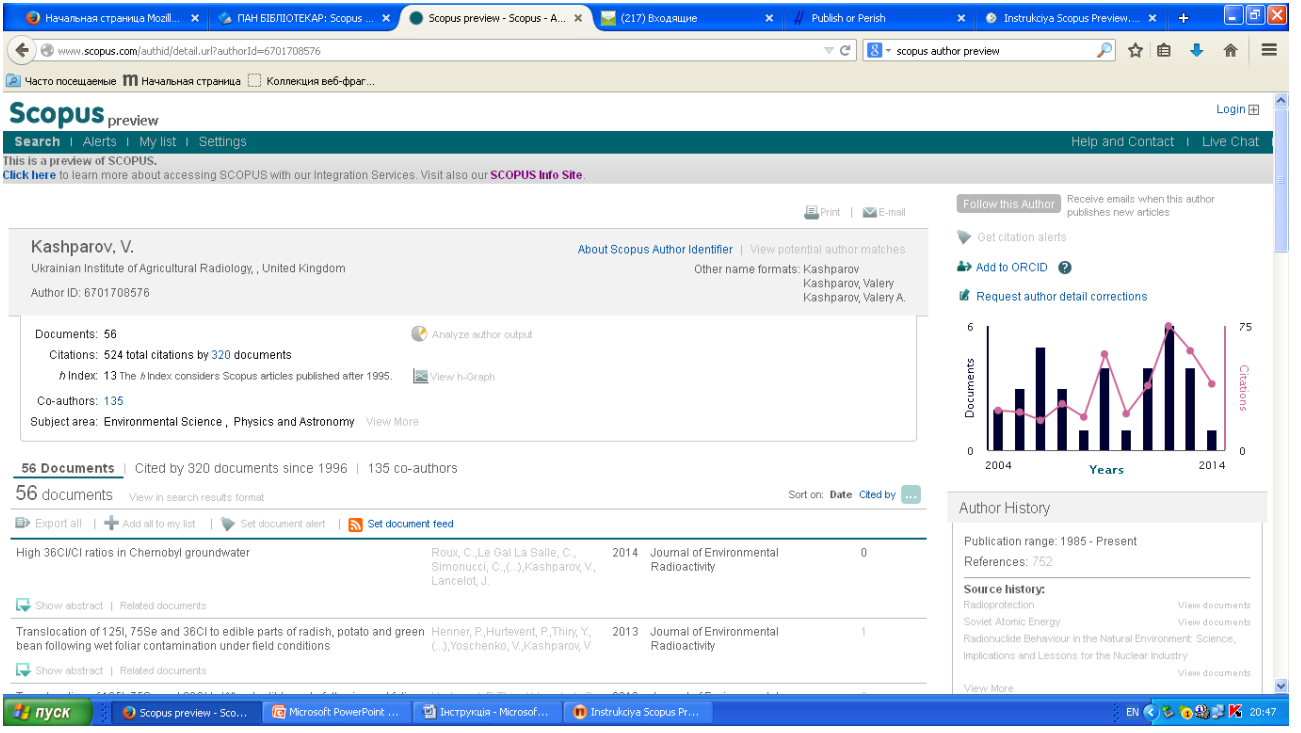